### **Release Notes, QuickBooks SDK 7.0 (10/17/07)**

Welcome to the QuickBooks Software Development Kit (SDK) Version 7.0.

#### *IMPORTANT*

This software is designed for use with US editions of QuickBooks 2008 and QuickBooks Merchant Service. In addition, selected features of this software can be used with US editions of QuickBooks 2002, 2003, 2004, 2005, 2006,2007, QuickBooks Online Edition, and certain Canadian and UK editions of QuickBooks (2003 and later). However, you cannot currently install and use QuickBooks for different countries on the same machine.

## Release Note History

In order to see what changed, especially which field values, enums, and QBFC-related items changed from release to release, you need to take a look at the Release Notes for the periods you are interested in. Release Notes from SDK 3.0 to the current release can be found at the [IDN website](http://idnforums.intuit.com/messageview.aspx?catid=8&threadid=5381).

# Table of Contents

- **•** ["A Note About Credit Card Numbers in QB 2008 and Later"](#page-1-1)
- **•** ["What's New in SDK 7.0?"](#page-1-0)
- **•** ["Request/Field-Level Detail Of New and Changed Features"](#page-4-0)
- **•** ["Changes Impacting QBFC Integrations"](#page-9-0)
- **•** ["Bugs Fixed in This Release"](#page-10-0)
- **•** ["Known Bugs and Workarounds"](#page-11-0)
- **•** ["New or Modified Files of Interest"](#page-15-0)
- **•** ["What's New in QBWC Web Connector 2.0"](#page-13-0)
- **•** ["Installation Instructions"](#page-15-1)
- **•** ["Registering an Application for QuickBooks Online Edition"](#page-16-0)
- **•** ["Importing the Correct Library"](#page-16-1)
- **•** ["About Redistributing QBXMLRP2"](#page-16-2)
- **•** ["Creating Applications that Can Run on 64-Bit Operating Systems"](#page-16-4)
- **•** ["Documentation"](#page-16-3)
- **•** ["Tools"](#page-17-0)
- **•** ["Samples"](#page-17-1)
- **•** ["Using Payroll Reports"](#page-19-0)
- **•** ["Deprecation Policy"](#page-19-1)
- **•** ["System Requirements"](#page-19-2)
- **•** ["QuickBooks Products and qbXML/QBFC Support"](#page-19-3)
- **•** ["If You Have Questions . . ."](#page-21-0)

# <span id="page-1-1"></span>A Note About Credit Card Numbers in QB 2008 and Later

Due to requirements of the payment card industry, QuickBooks 2008 and later will mask all credit card data returned from SDK requests. All responses that return credit card information will return only masked numbers, even in a customer query, when invoked against QuickBooks 2008 and later.

# <span id="page-1-0"></span>What's New in SDK 7.0?

In this version of the QuickBooks SDK, our goal was to make it easier for you to develop applications for QuickBooks by providing new and enhanced tools, greater access to QuickBooks features, and improved performance for your customers in the most widely used queries.

### Overview

Here is what's new:

- **•** Our totally revamped Onscreen Reference (OSR) provides one central, unified access point where you can find out everything you need to know for all SDKs:
	- > All current SDKs on one page
	- > Maps Quickbooks UI to SDK request fields
	- > Links to related topics (doc and Alpha Geek) from each request
	- > C# and VB.Net sample code
- **•** Our new Visual Studio Application Template (for C#) significantly decreases coding time and learning curve through:
	- > Code generation resulting from responses to a wizard
	- > Built-in session management for each supported QuickBooks connection type
	- > A self-contained COM event handler requiring that the developer only implement application logic within your project templateís generated event handler stub.
- **•** QuickBooks Web Connector 2.0 has been updated to include an asynchronous pluggable protocol handler which allows web-based applications to directly interact with the web connector from Javascript. (With Version 2.0 the protocol handler works only with Internet explorer.) Other additions and enhancements have also been made: for more information see ["What's New in QBWC Web Connector 2.0."](#page-13-0)
- **•** After a brief hiatus, the Remote Data Sharing feature has been updated and re-included with the SDK. The new RDS is completely rewritten in .NET and is expected to be much more robust than the previous version.
- **•** More QuickBooks features are available through the SDK:
	- > Accounts now support tax lines
	- > BuildAssemblyAdd now allows you to create pending builds
	- > CheckAdd now supports linking to certain transactions, which makes it much easier to issue direct refunds. (In the 7.0 qbXML spec, but to be implemented in the R3 patch to QB2008.) Likewise, CheckQuery has the IncludeLinkedTxns boolean added to support this new functionality but that won't be available til R3 either.
	- > Credit card transaction (requires QBMS) enhancements -CompanyQuery returns subscribed-to services (QBMS, payroll, etc) -Multiple credit card transactions supported in one SalesReceipt -Multiple credit card transactions supported in one CreditMemo -PaymentMethodAdd allows setting of payment type, using supplied enum -ReceivePayment supports Auths and subsequent Captures
	- > CustomerQuery up to 5 times faster
	- > DepositMod
	- > Estimates add Ship-to and price level fields
	- > ListMerge, for merging accounts, customers, vendors
	- > Item enhancements: -manufacturers part number -modify income and expense accounts referenced by the item
	- > List objects (customers, vendors, items, etc) get their TimeModified updated whenever their balance, on-hand quantity, linked transaction changes
	- > Queries provide better support for TimeModified filters
	- > Unattended mode performance improved through faster QB Start-up
	- > Unit of measure support, consisting of UnitOfMeasureSetAdd/Query and also unit of measure support in Items and transaction lines)
	- > VendorQuery up to twice as fast
	- > Workers compensation codes (Add, Mod, Query)

## The New OnScreen Reference (OSR)

In QB SDK 6.0, an early version of an AJAX-based OSR was made available. The SDK 7.0 OSR enhances this version with more functionality and content.

### **Automatic Filtering for Specified QuickBooks and qbXML-Level**

One of the key improvements in the new OSR is automatic filtering, which can save you from making mistakes. In the new OSR, you select the version(s) of QuickBooks that you are interested in, the qbXML spec level, and the OSR automatically displays only the requests and request fields that apply to what you have specified.

### **All SDKs from IDN Available in Left Navigation Pane**

Another key benefit is the inclusion of OSRs for all SDKs available for IDN in the left navigation pane. Those are listed even if not installed and you can click on the links to download those SDKs when you are ready for them.

### **New qbXML and C# Samples for each Request**

Each qbXML request now has sample qbXML script showing how it is built. The QBFC version of these requests now have C# as well as VB.Net samples.

### **Each Request Has Topic-Level Links to Programmer's Guide**

Prior to the SDK 7.0 release, after reading the brief description in the OSR, you had to search through the QBSDK Programmer's Guide to find more detailed description within the chapters in that guide. Starting with SDK 7.0, each request links directly to the related material in the Guide, to save you time and possibly errors.

#### **Links to AlphaGeek and Other Information**

Along with Programmers' Guide links, some of the requests have links to other articles, such as AlphaGeek articles.

#### **Error-Code Lookup**

A handy improvement in the new OSR is the error lookup control on the main page. Just supply the QB error code, either in decimal or hex, depending on what you have, and the explanation is displayed for you.

### The New Visual Studio C# QBSDK Project Template

Because the process of connecting to QuickBooks and sending requests is the same from application to application, we built a Visual Studio C# Application Template. A wizard guides you through a series of questions and then auto-generates code for you as a function of your responses. All of the connection types (QB desktop, QBOE, etc) are supported. Your task is simplified as you only need to add the desired QuickBooks requests using QBFC.

We also implemented error trapping and logging for you in the template project, to aid in debugging your customerís problems. Three levels of logging are available: none, critical errors only, all errors, and verbose.

Finally, we added an entire COM event handler for you, if it is required. The wizard asks you a series of questions about what types of events you want to use in your application. Logic is employed in the process that adheres to SDK or license restrictions (such as only being able to specify one menu structure per application). We even included a GUID generator for your subscription ID.

## Deprecated Features or Features No Longer Supported

NA

## Do You Integrate With QBMS?

If your application integrates with the QuickBooks Merchant Service, be sure to take a look at some of the important changes in this area. Check the *[IDN website](http://developer.intuit.com/qbms/getting_started)* for more information about these changes.

# <span id="page-4-0"></span>Request/Field-Level Detail Of New and Changed Features

#### *NOTE*

None of the new or changed features listed below apply to QBOE unless explicitly stated.

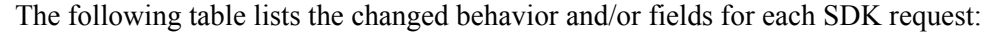

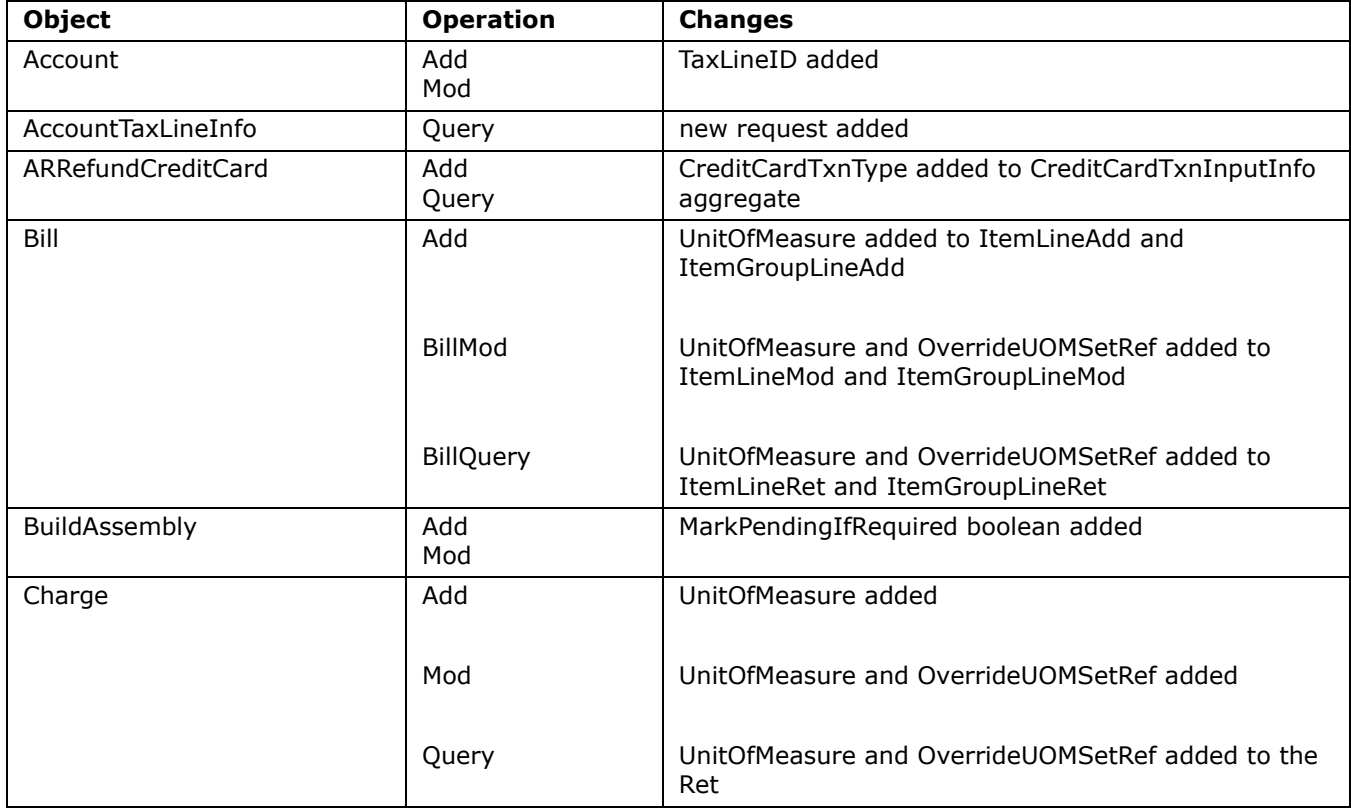

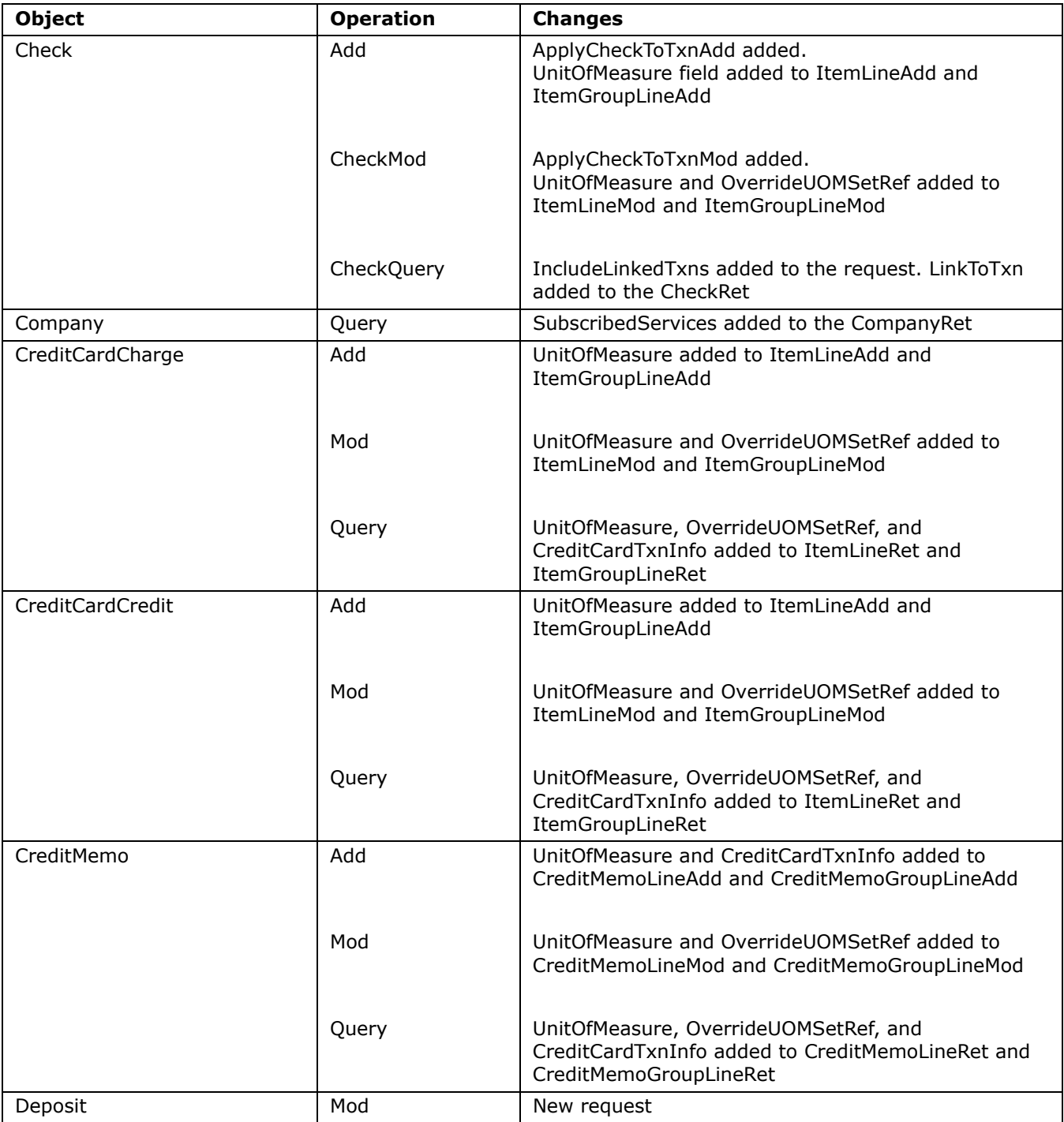

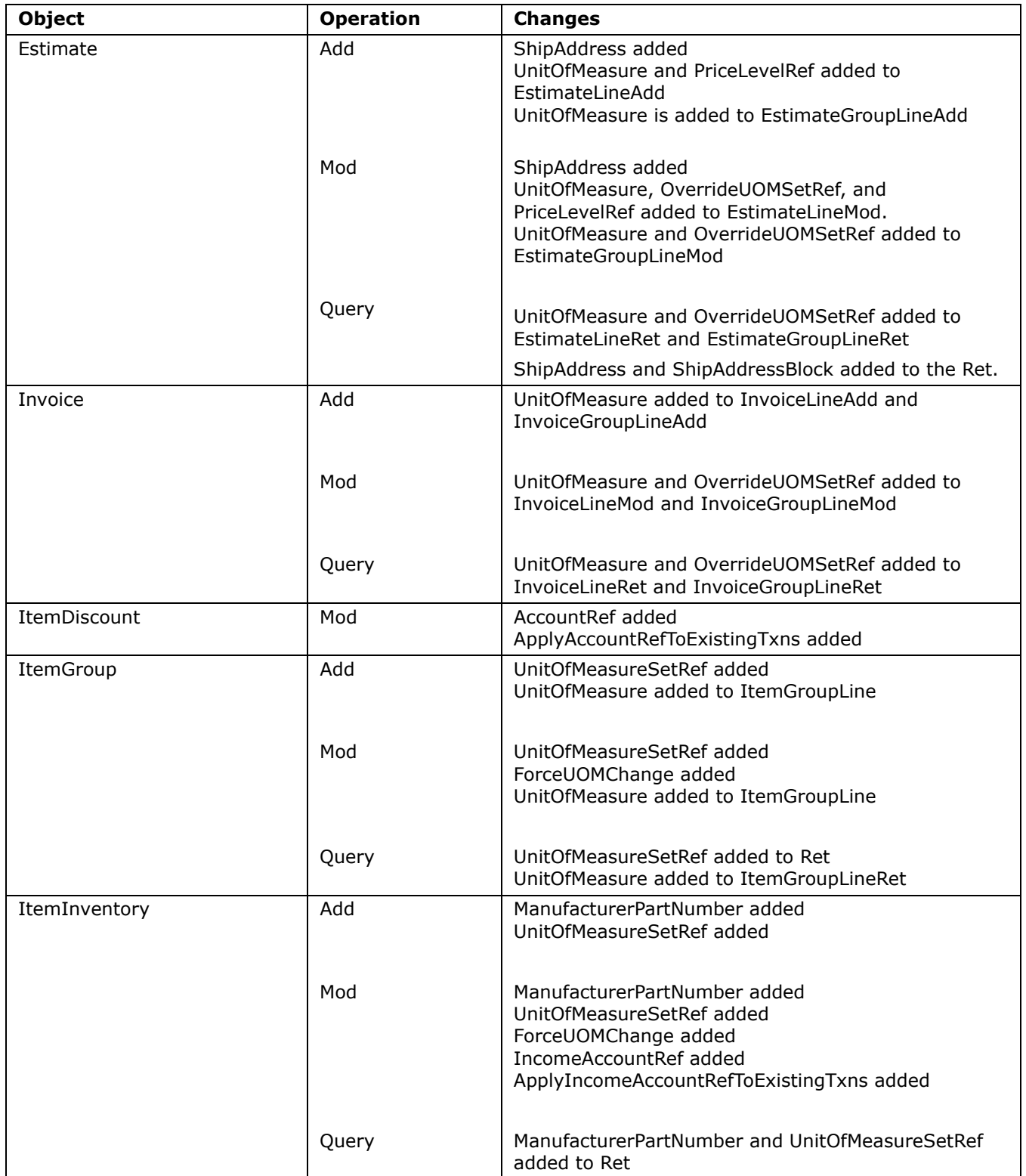

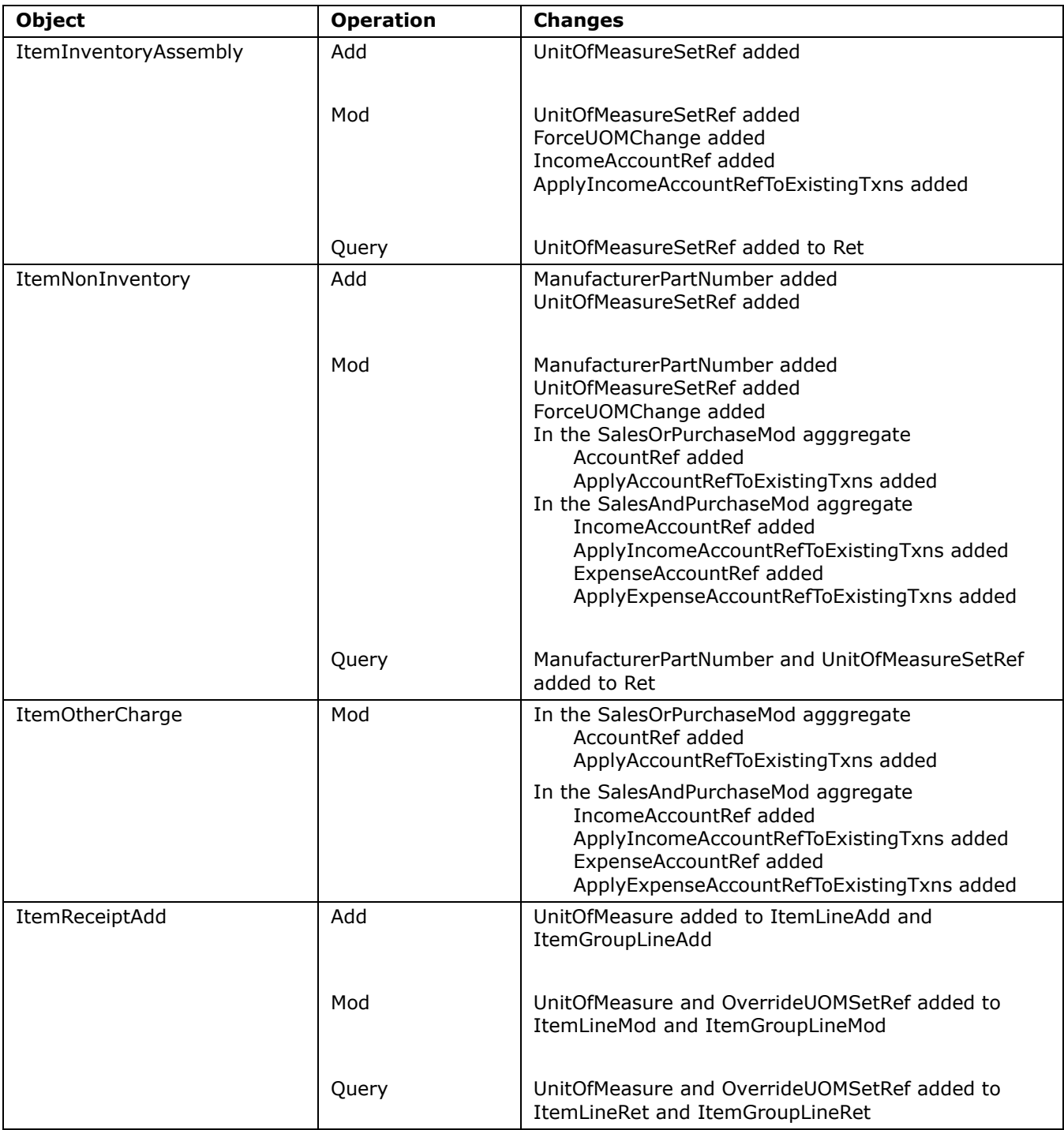

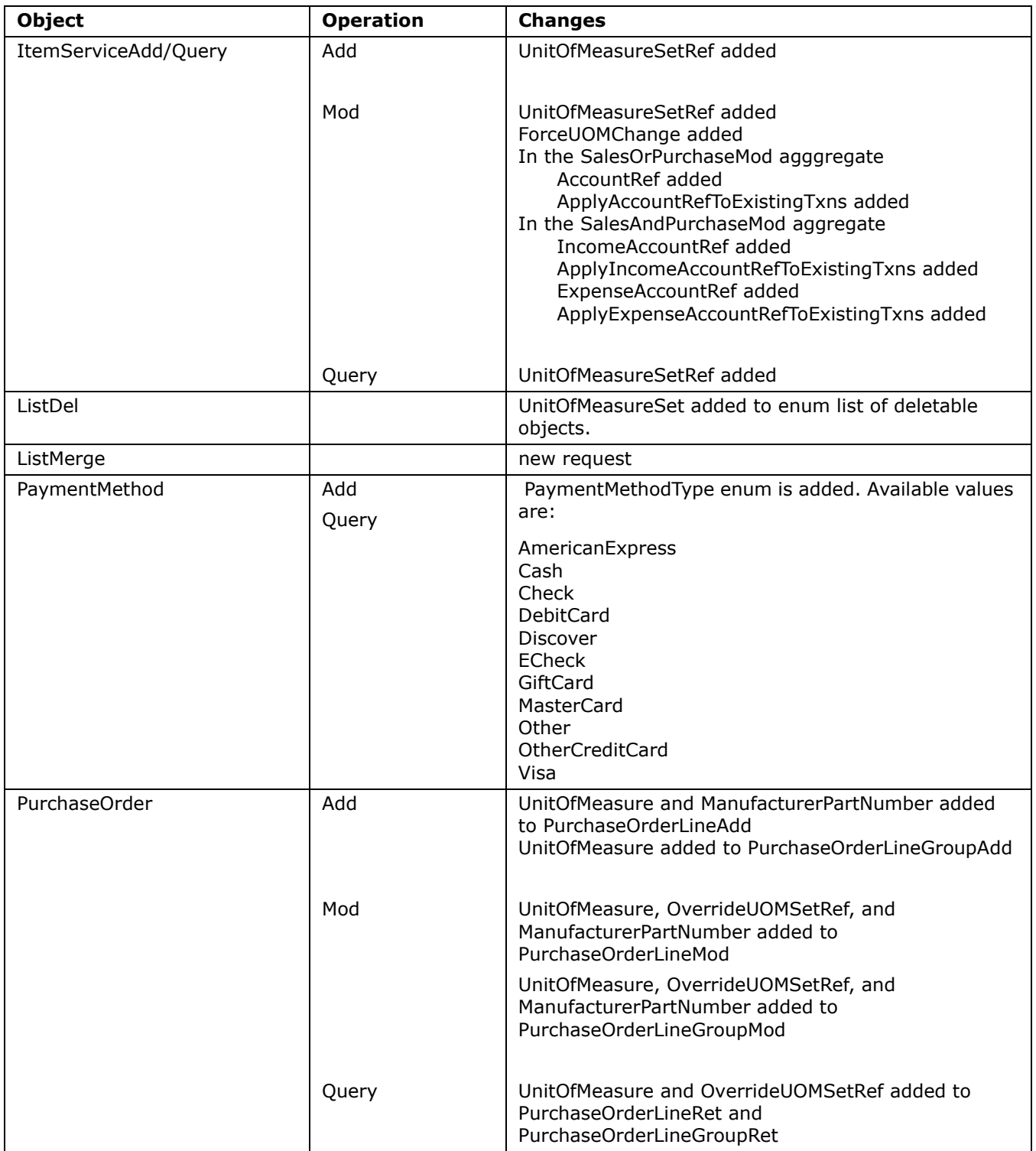

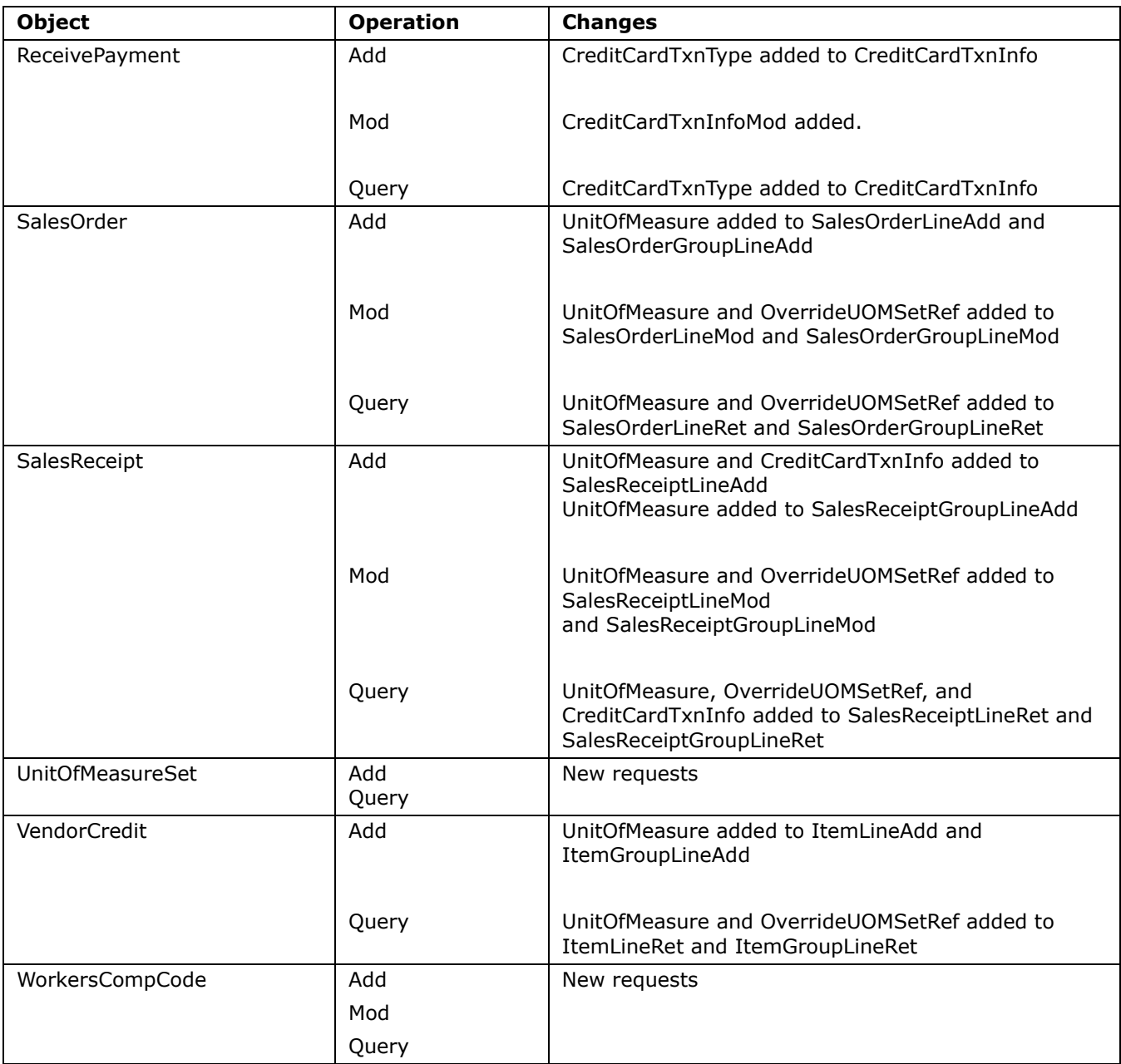

# <span id="page-9-0"></span>Changes Impacting QBFC Integrations

If you recompile your application with QBFC7, you may need to change your code slightly if

- **•** You use any of these Add or Mod requests, due to the addition of the OverrideUOMSetRef to those requests.:
	- > Invoice
	- > Estimate
- > SalesOrder
- > SalesReceipt
- > CreditMemo
- > Estimates (for changes in the Ret)
- **•** You use PayPeriod in either EmployeePayrollInfo or EmployeePayrollInfoMod due to the new OR with PayPeriod and PayrollScheduleRef

# <span id="page-10-0"></span>Bugs Fixed in This Release

The following table lists the bug fixes by the SDK request.

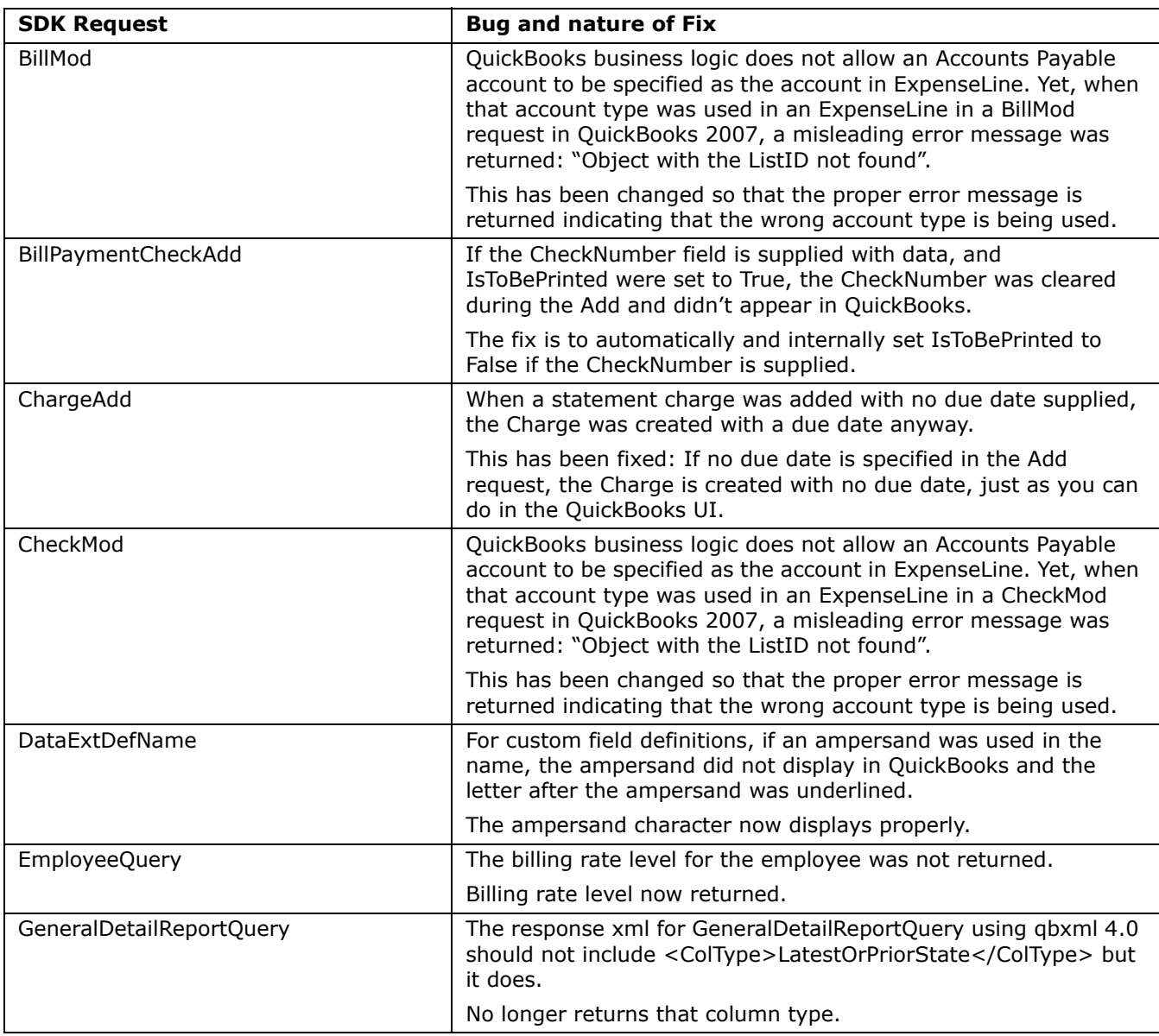

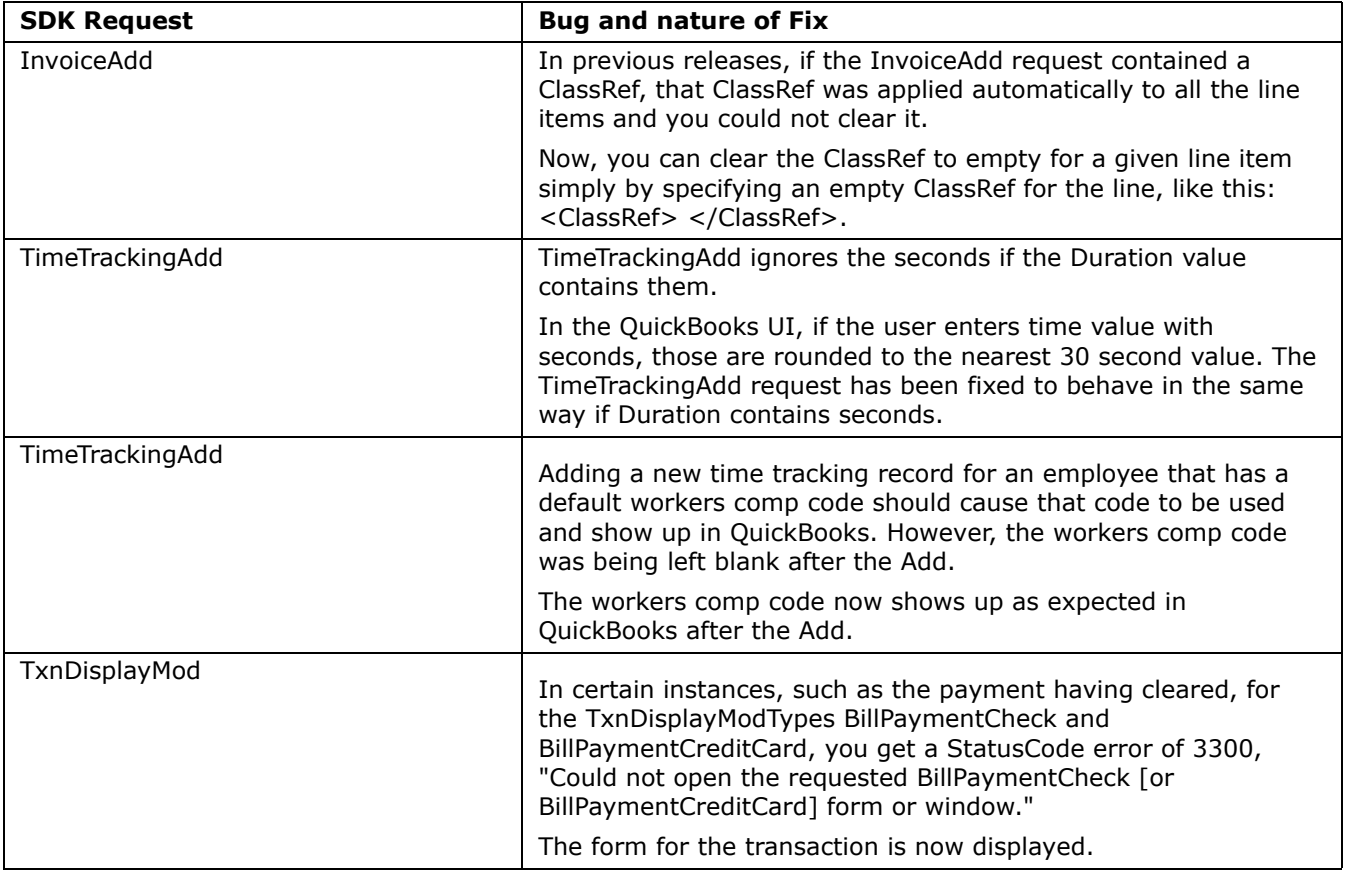

# <span id="page-11-0"></span>Known Bugs and Workarounds

The following table documents known behavior quirks as well as known issues and any workarounds for them.

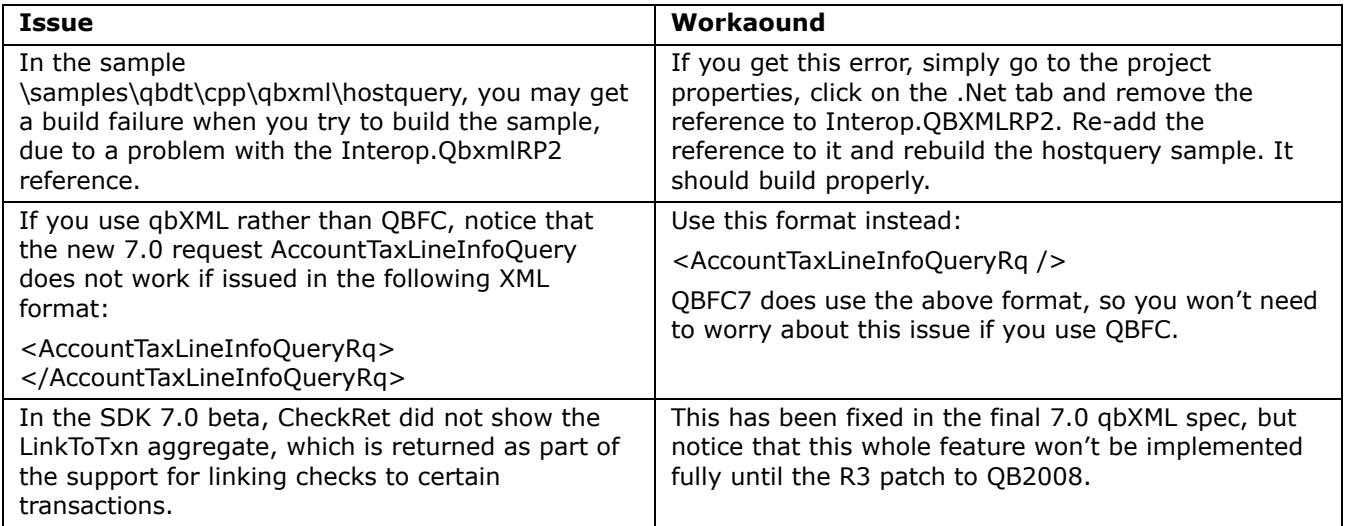

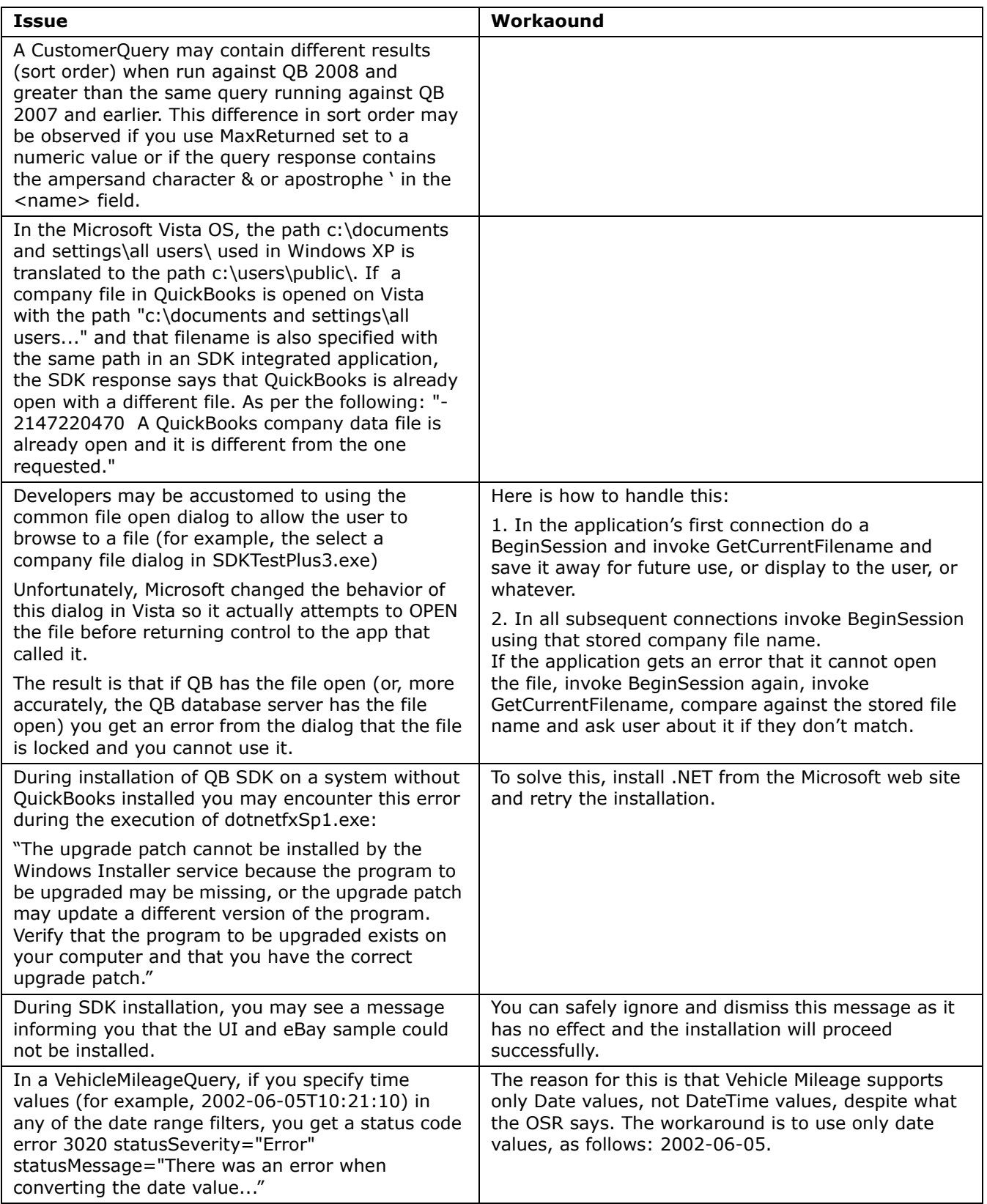

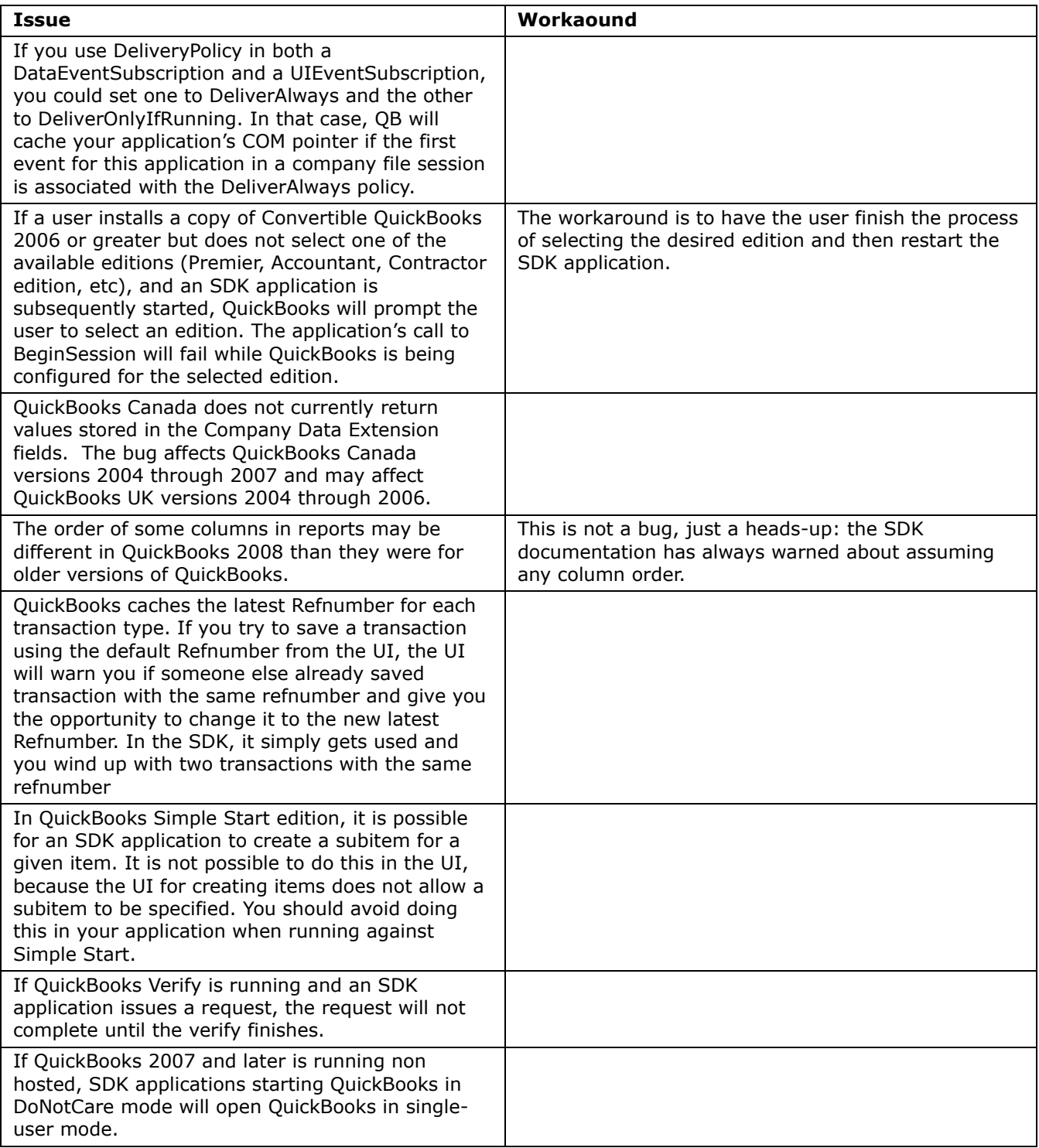

# <span id="page-13-0"></span>What's New in QBWC Web Connector 2.0

The following improvements have been made to QBWC 2.0:

- **•** Support for interactive mode:
	- > Protocol Handler for Internet Explorer that allows web-based applications to interact directly with the web connector.
	- > Three new optional web methods to facilitate Interactive mode: -InteractiveURL -InteractiveRejected -isInteractiveDone
- **•** Masterkeys are now handled and maintained automatically by .NET managed password storage mechanism.
- **•** Update locking mechanism to help manage company file during simultaneous updates from multiple web connector clients.
- Included VERBOSE mode for logging level. With this, we now have three log levels: NONE = No logging, DEBUG (default setting) =  $Logging + first 50$  characters of request/response xml, VERBOSE = Logging + complete request/response xml
- **•** Added a response value of an O: (stands for Okay) O:<QBWC\_Version\_Supported\_By\_Server> for clientVersion(). It provides an update path for user if server's QBWCVersion is greater than user's QBWCVersion
- **•** NoOp for sendRequestXML(). When sendRequestXML() call receives an empty string, QBWC calls getLastError(). If a NOOP is sent back from web-service for the getLastError(), QBWC will pause update for 5 seconds. This allows a web-service to tell QBWC to wait five seconds before calling sendRequestXML() again.
- **•** New webmethod getServerVersion() provides a way for web-service to notify QBWC of itís version. This version string shows up in the More Information pop-up dialog in QBWC.
- **•** Notification (system tray pop up) is now turned off by default.
- **•** A new optional QWC parameter <CertURL> to provide means to provide certificate server for ssl certificates other than web server.
- **•** A new optional QWC parameter <Notify> introduced. Value of true will enable notification (pop up at systray) at app level. Anything else will disable notification.
- - A new optional QWC parameter <AppDisplayName> is introduced. If available, QBWC will use this to display name in the QBWC UI. Otherwise, use <AppName> as usual. This is just for UI purpose. Update process still uses the <AppName> (or, AppUniqueName if provided)
- A new optional parameter <AppUniqueName> is introduced. If this element is available in QWC file, QBWC will not go into itís typical clone/replace mode for AppName and directly use the replace routine.
- **•** There are new optional QWC file parameters for three rp.AuthPreferences parameters IsReadOnly (true/false), UnattendedModePref (umpRequired/umpOptional), and PersonalDataPref(pdpNotNeeded/pdpOptional/pdpRequired).
- Improved performance due to code refactoring.
- **•** Improved error messages with suggestions on actions where applicable.

<span id="page-15-0"></span>This release includes documentation, tools, and samples. The following files and directories may be of particular interest to you:

- **•** This release includes .NET Primary Interop Assemblies (PIAs) for QBXMLRP2, QBFC7, QBFC6, QBFC5, QBFC4, QBFC3, and QBFC2.1. These assemblies are included in the redistributable installers and merge modules for each library. If you have previously built a local interop assembly for use with your .NET integrations, please be sure to update them to use the primary interop assemblies included with this release instead.
- **•** *doc\qbxmlops70.xml and doc\qbxmlso70.xml* The sample files containing all qbXML requests/responses, and their SignonMsgs requests and responses.
- **•** *OSR\OnscreenRef* The Onscreen Reference for the SDK.

All samples require the QBXMLRP2 Request Processor, QuickBooks, and the QuickBooks sample product-based company file. Samples new in this release may require the latest QuickBooks version (currently QuickBooks 2008). The QBXMLRP2 Request Processor is installed automatically by QuickBooks 2008. The SDK also installs the request processor.

# <span id="page-15-1"></span>Installation Instructions

### *IMPORTANT*

During SDK installation, if the eBay SDK has previously been installed on your system, the SDK installer may report a failure registering ebay.SDK.tlb. This error can safely be ignored and the installation will proceed normally.

To install the SDK using the installer, execute *QBSDK70.exe.* The installer also adds a menu *(Start>Programs>QuickBooks SDK 7.0>)* that provides convenient access to SDK tools, samples, and documentation (including the *Onscreen Reference*). You can also access the qbXML Validator and qbXML Test applications through the "Send To" context menu for files.

## **Installing on a System that Doesn't Have QuickBooks**

During installation of QB SDK on a system without QuickBooks installed you may encounter this error during the execution of dotnetfxSp1.exe:

"The upgrade patch cannot be installed by the Windows Installer service because the program to be upgraded may be missing, or the upgrade patch may update a different version of the program. Verify that the program to be upgraded exists on your computer and that you have the correct upgrade patch."

# <span id="page-16-0"></span>Registering an Application for QuickBooks Online Edition

Before an application can connect with QuickBooks Online Edition using the SDK, it must be registered with the Intuit Developer Network. To register your application and obtain an application ID, please follow the instructions in the *QuickBooks SDK Programmer's Guide*  and visit *<http://appreg.intuit.com>* to register your application.

# <span id="page-16-1"></span>Importing the Correct Library

For Visual C++ applications (if you are not using the QBFC Library), you need to import the library named *qbxmlrp2.dll*, which is installed in *C:\Program Files\*C*ommon Files\Intuit\QuickBooks*. For Visual Basic applications, select Project > References from within your VB project. Find "QBXMLRP2 1.0 Type Library" in the list and check the box next to it, then click OK. If you don't find the entry in the list, you can browse to it.

# <span id="page-16-2"></span>About Redistributing QBXMLRP2

Previous to SDK 7.0, we recommended redistributing QBXMLRP2. Beginning with SDK 7.0, we recommend that you do NOT redistribute QBXMLRP2 *except* in the following two cases:

- **•** Your application needs to support QuickBooks versions older than QB 2004.
- **•** Your application runs against versions of QuickBooks older than QB 2005 but needs certain advanced features of the request processor, such as AuthFlags.

If either of these apply to your case, you can redistribute QBXMLRP2 by manually including the merge module QBXMLRP2.msm or QBXMLRP2PIA.msm (for .Net applications)

# <span id="page-16-4"></span>Creating Applications that Can Run on 64-Bit Operating Systems

If you want your SDK application to run on a 64-bit machine, and are using Visual Studio to develop it, you must have the compiler options set properly. In particular, you must set the Platform Target to x86.

This has caused some developers problems, because the default setting if you simply create a new project is "Any CPU", which is a setting that has prevented some developer applications from running on 64-bit OS.

## <span id="page-16-3"></span>Documentation

A new and improved unified OSR is available: you'll want to check this out.

This release updates the QuickBooks Web Connector Programmer's Guide, which describes how to develop web services that work with the QuickBooks web connector. The other documents are updated versions of previous documents: t the QB SDK Programmer's Guide is a comprehensive treatment of QB SDK programming, and the Technical Overview provides a high level overview of the functionality provided in SDK. All documents are available in both PDF and HTML. Along with the other major features in the SDK, the manuals and the *Onscreen Reference* can be conveniently accessed through the Start menu.

The QBMS documentation has been removed because it is now installed in the separate QBMS SDK.

## <span id="page-17-0"></span>Tools

A new and improved unified OSR is available: you'll want to check this out.

The **qbXML Validator** tool contains new functionality that allows you to verify qbXML requests that correspond to these combinations:

- **•** qbXML 7., 6.0, 5.0, 4.1, 4.0, 3.0, 2.1, 2.0, 1.1, 1.0 for U.S. editions of QuickBooks
- **•** qbXML 7.0, 6.0, 5.0, 4.1, 4.0, 3.0, 2.1, and 2.0 for QuickBooks Online Edition
- **•** qbmsXML 1.0 for QuickBooks Merchant Service
- **•** qbXML CA3.0 and CA2.0 for Canadian editions of QuickBooks
- **•** qbXML UK3.0 and UK2.0 for UK editions of QuickBooks

The Validator is installed automatically as part of the SDK installation.

The file *tools\SDKTest\SDKTestPlus3.exe* is an enhanced version of SDKTest that uses QBXMLRP2 and allows the user to control every aspect of the connection to QuickBooks and can be used to send XML request files to QuickBooks. It supports sending subscription request XML as well as data integration XML. The source code for this tool is in *samples\qbdt\vb\qbxml\SDKTestPlus3.*

The file *tools\SubscriptionManager\SubView.exe* is a tool for viewing and removing application subscriptions from QuickBooks.

## <span id="page-17-1"></span>Samples

The Samples directory contains a *readme.html* (which can be accessed from *Start > Programs > QuickBooks SDK X.0 > Samples).* This file lists each sample and provides links to open the project directory, the project itself, and the executable form of the application.

The SDK installer verifies that the MSXML4.0SP2 or greater API from Microsoft is installed on your system. If MSXML is not present, the SDK installer will install it for you. This API is used by the SDK's Validator tool and several samples.

Some samples require .NET 2.0. This can be downloaded from the [Microsoft website.](http://www.microsoft.com/downloads/details.aspx?FamilyID=0856eacb-4362-4b0d-8edd-aab15c5e04f5&displaylang=en)

If you want to run the sample applications on a system that does not have MSXML installed (for example, if you want to use Remote Data Sharing from a system that does not have the SDK installed), you will need to install MSXML. In addition, if your application is dependent on MSXML Core Services, you will need to redistribute that software in your installer. The MSXML Core Services software is available from *[Microsoft](http://msdn.microsoft.com)*

### Building the C++ Samples

The  $\#$ import "qbxmlrp2.dll" statement in the C $++$  samples allows these applications to use the COM interface supported by the QuickBooks SDK. This statement will cause an error when you are building the samples in Microsoft Visual Studio if the Include path is not set to include the location of this DLL. The DLL is installed with QuickBooks and resides in the QuickBooks common directory, currently defined as

*C:\Program Files\Common Files\Intuit\QuickBooks.* Add this directory to the Include path by choosing the Tools menu, Options command, and the Directories tab in Visual Studio.

### UIandEventTest Samples

In order to build the EventHandler C++ sample, you will need to specify the QuickBooks executable path for the sample project. The method for doing this is different for Visual Studio 6.0 and Visual Studio .NET.

For Visual Studio 6.0, select "Options" from the "Tools" menu. Select the "Directories" tab and then select "Executable Files". Add the QuickBooks executable path to the list of directories here.

For Visual Studio .NET, select "Properties" from the "Project" menu. Under the "C/C++" options, select "General" and add the QuickBooks executable path to the "Additional Include Directories". Under the "MIDL" options, also select "General" and add the QB path to "Additional Include Directories".

All of these C++ samples also use *QBXMLRP2.DLL* in the QuickBooks "common" directory. The project files currently specify this path as *C:\Program Files\Common Files\Intuit\QuickBooks.* If this path is different on your machine, you will need to change it in the project files.

### Known Problems in VB Sample Applications

The Visual Basic sample applications allow you to view a response from QuickBooks. If you try to view a response that is greater than 32K, you will receive an "Out of memory" error. This happens because the VB sample applications use a TextBox control, which has a 32K limit, rather than a RichTextBox control. In a Windows 98 or Windows Me environment, this can corrupt memory, and the application might not terminate properly.

There is a known issue (not related to qbXML) with the AddReceivePayment sample application. The MS Visual Studio application must be installed before you can run AddReceivePayment, or you will receive the following error message when you run the application: "Class not registered. You need the following file to be installed on your machine. MSSTDFMT.DLL."

# <span id="page-19-0"></span>Using Payroll Reports

If your application is accessing a company file that is currently signed up for a subscription to a payroll service, you can generate payroll reports and query PayrollNonWageItems.

To test this feature, you can use one of Intuit's sample company files (even though it will not be signed up for a subscription to a payroll service). Please be aware that QuickBooks will record an artificial creation date to any test data that you add to a sample company file.

# <span id="page-19-1"></span>Deprecation Policy

You may notice that some items in the OSR are marked as deprecated. Deprecated items supported for the release in which they are deprecated, in the next major release they will be removed from the spec and their functionality will not be available.

## <span id="page-19-2"></span>System Requirements

The system requirements for the QuickBooks SDK are the same as those for the version of QuickBooks that is running. QuickBooks 2008 and 2007 will run on Microsoft Windows 2000, Windows XP, and Windows Vista.

QuickBooks 2006 will run on Windows 2000 and Windows XP.

QuickBooks 2005 and 2004 will run on Microsoft Windows 98, 2000, Me, or XP operating systems.

QuickBooks 2002 and 2003 will run on Windows NT, 98, 2000, Me, or XP operating systems.(The SDK does not run in unattended mode—that is, with automatic login—on Windows 98, First Edition; it does run in unattended mode on Windows 98 Second Edition on QuickBooks 2005 and earlier.)

## <span id="page-19-3"></span>QuickBooks Products and qbXML/QBFC Support

The following table of QuickBooks versions and supported qbXML and QBFC versions takes precedence over any other such tables in QB SDK documentation.

The following table lists the different versions of QuickBooks and the corresponding versions of the qbXML specifications that support them. *Note:* QuickBooks Mac, QuickBooks Basic, UK Simple Start edition, UK regular editions, and the Canadian QuickBooks Easy Start Edition do not support the SDK. (For UK, use QuickBooks Pro and QuickBooks Accountant.)

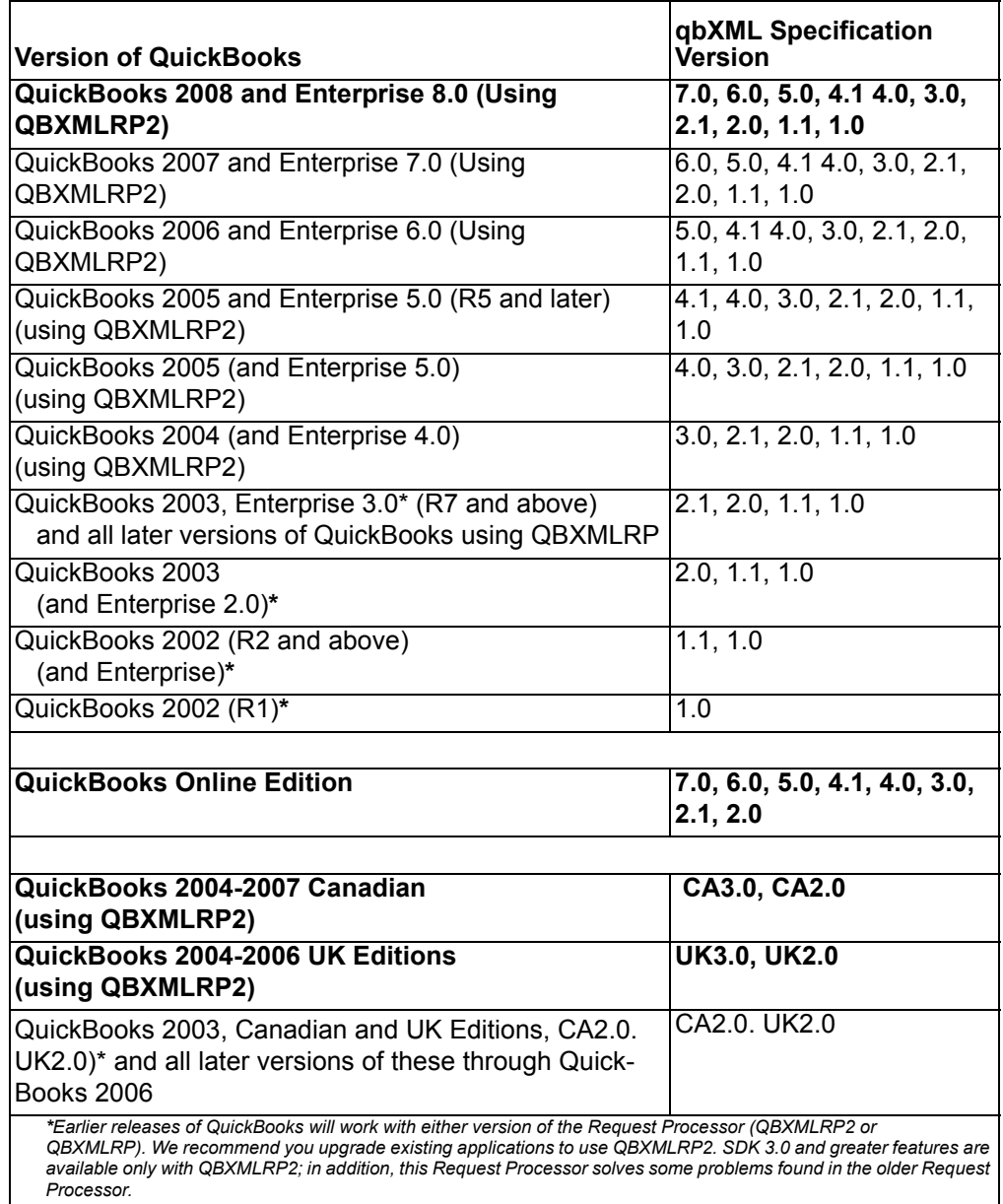

The following table lists the different versions of the QuickBooks Foundation Class (QBFC) Library and the versions of the qbXML specification that support them.

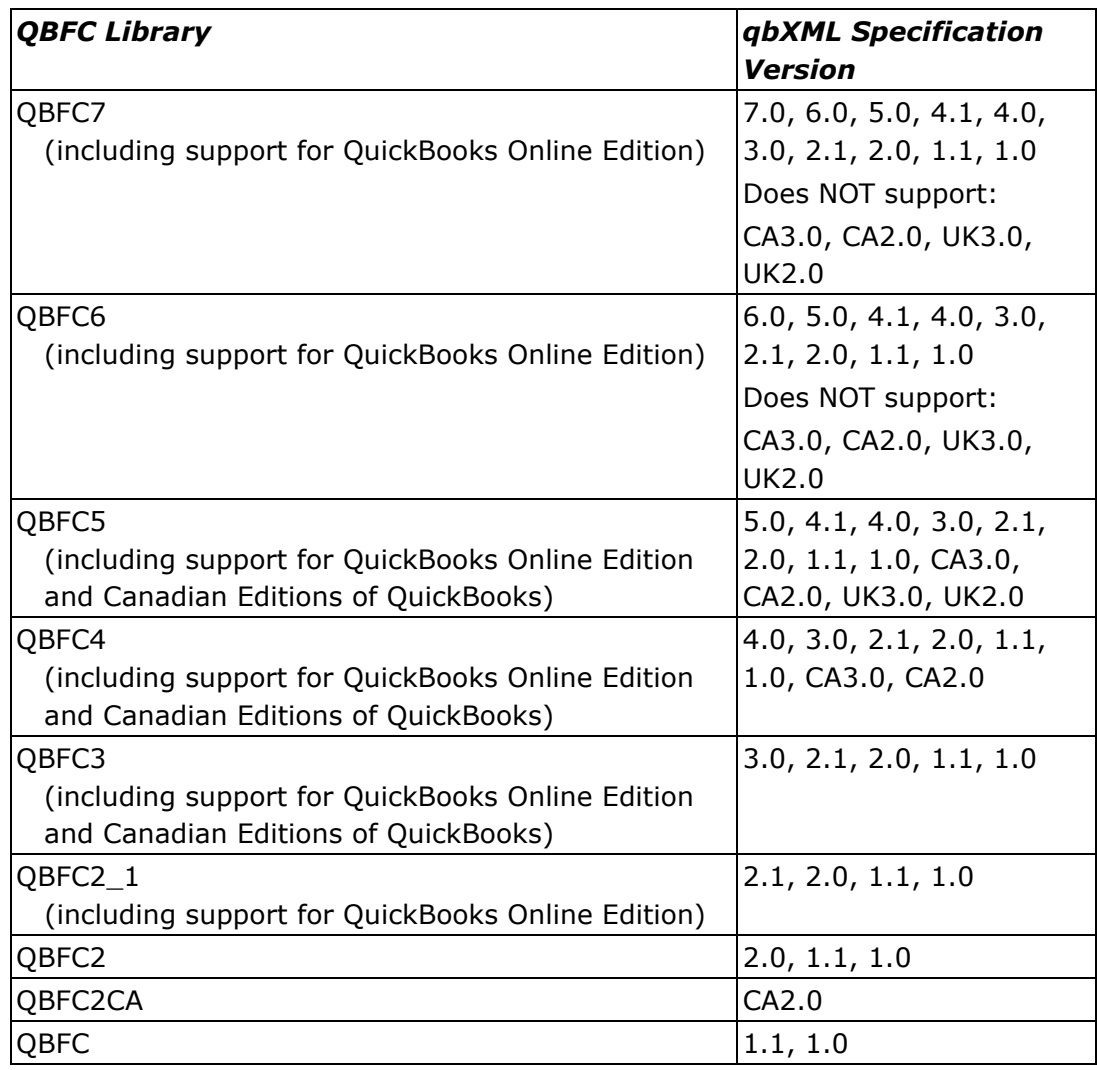

# <span id="page-21-0"></span>If You Have Questions . . .

For IDN support, please visit *<http://developer.intuit.com/support>*. For community support, visit *<http://idnforums.intuit.com>.*